# **헌금 드리시는 방법 안내**

온라인 예배에 따른 헌금 방법 세가지를 안내해 드립니다.

#### **1. 우편을 통한 방법**

Check 의 Pay to the order of 에 "BCPC"로 쓰시고 Check 하단 momo 란(여백)에 교우번호 및 헌금종류(십일조/감사/선교/일반 등)를 적어 주십시오.

<교회주소:Bucks County Presbyterian Church(재정부)

1550 S. Woodbourne Road, Levittown, PA 19057

### **2. 인터넷 뱅킹을 통한 방법**

인터넷 뱅킹에 따른 수취 은행의 정보는 아래와 같습니다.

- **은행명(Bank Name)**: William Penn Bank
- **라우팅번호(Routing No**): 231372798
- **어카운트번호(Account No)**: 0587000159
- **예금주(Account Name)**: Bucks County Presbyterian Church

### **3. 온라인 웹사이트를 통한 방법**

웹사이트를 통해 드리시는 방법으로는 크게 두가지 (1) 크레딧/ 데빗 카드 결재, (2) 은행 체킹/ 세이빙 어카운트 결재가 있습니다. 부득이한 경우를 제외하고는 크레딧 혹은 데빗카드를 사용하시는 것보다 가급적 은행 체킹/ 세이빙 어카운트를 사용하시기를 추천합니다. 카드를 사용하실 경우 추가 결재 비용이 발생합니다. 아래 내용을 보시고 순서대로 따라해주시면 감사하겠습니다.

1) https://www.mybcpc.org 사이트에 접속하시면 아래와 같은 화면이 나옵니다. 중앙에 **헌금 (Offering)**이라고 된 부분을 클릭 (CLICK)해 주시기 바랍니다.

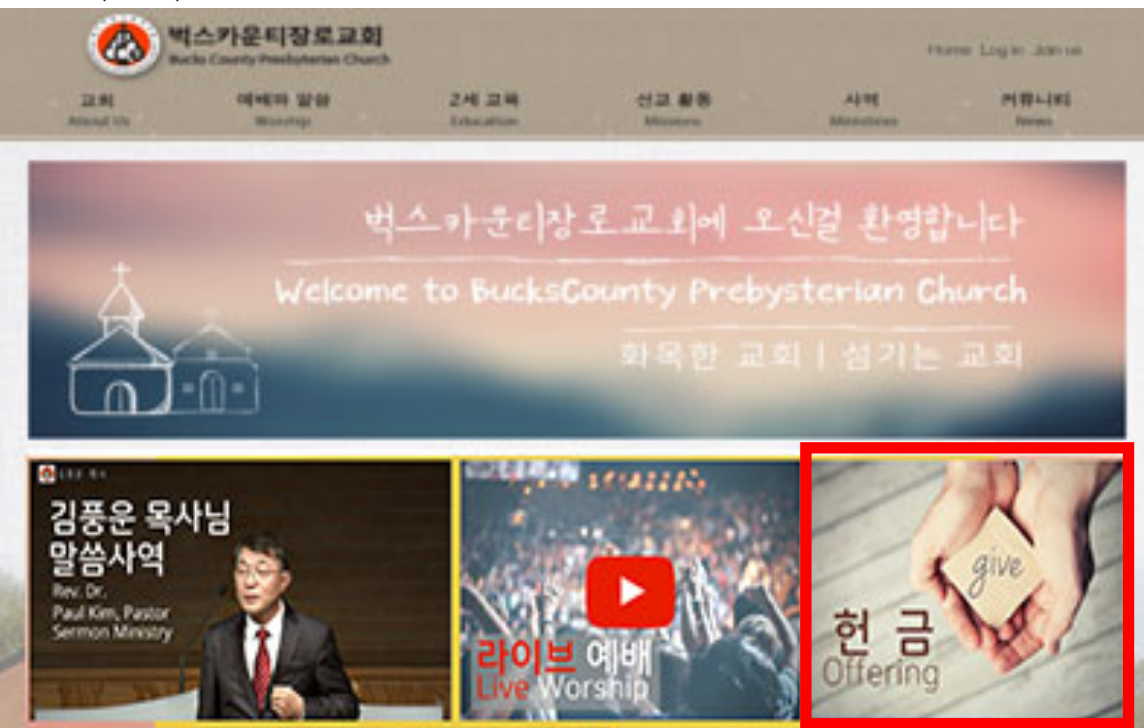

2) Donation Amount (헌금 금액) 이라고 되어 있는 부분에 원하시는 헌금 금액을 기입해 주시기 바랍니다.

# **Sunday Offering & Tithe**

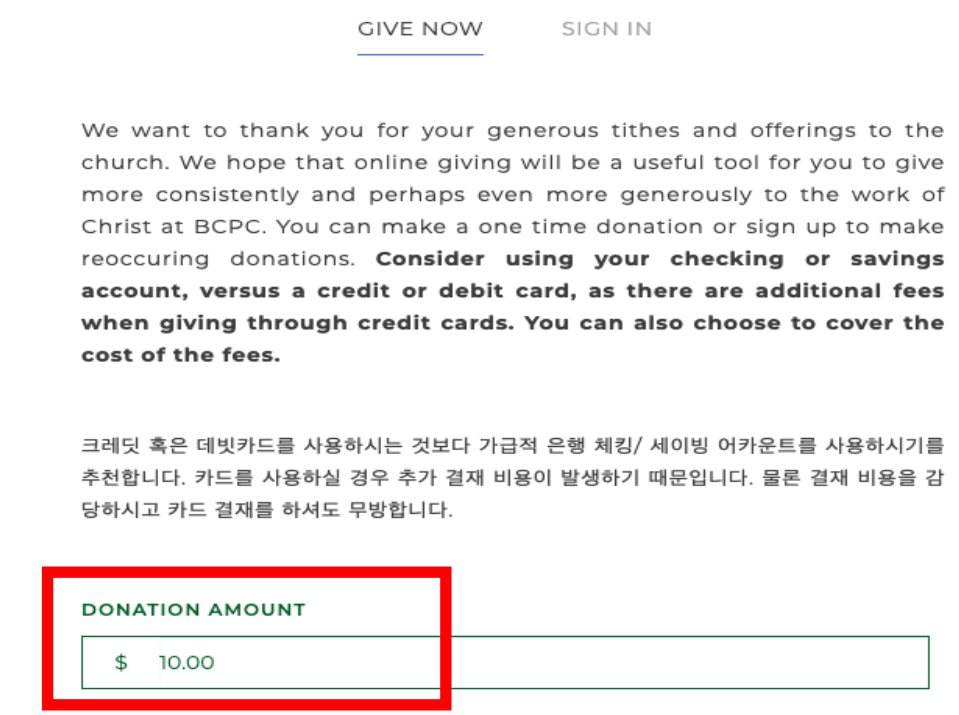

3) Offering Envelopes (헌금 종류)라고 된 부분은 봉헌하시는 헌금의 항목이 나타나 있습니다. 해당되는 항목 앞에 있는 네모칸을 클릭하시면 체크가 됩니다. 맨 아래 Make This Gift Recurring 이라고 된 부분은 체크하지 않으셔도 됩니다.

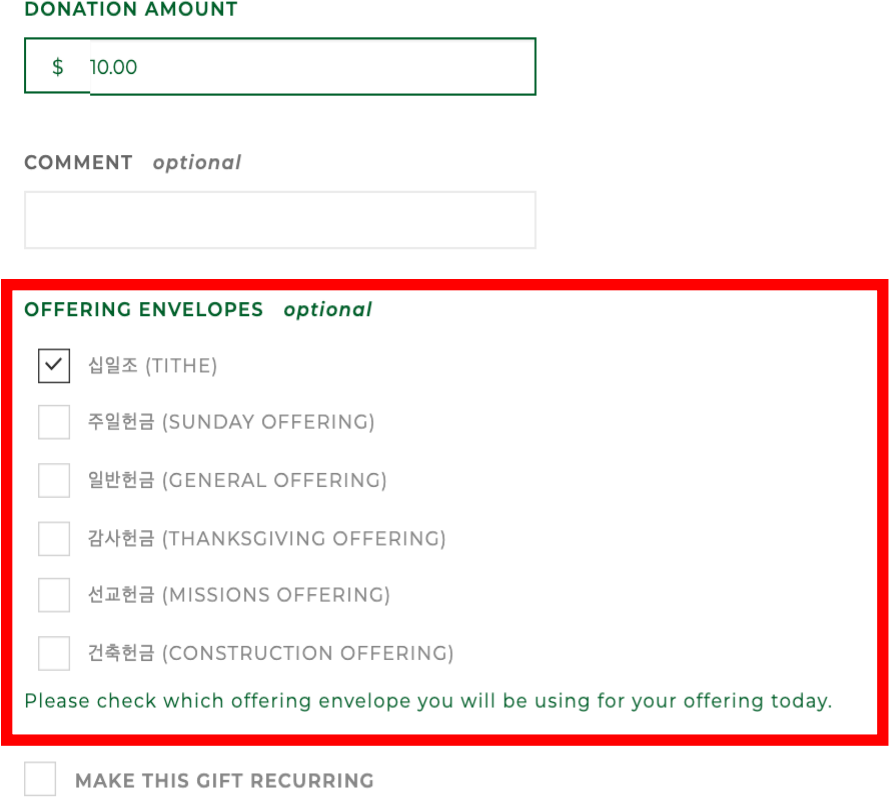

4) 한번에 **중복 선택이** 가능합니다. 예를 들어 **십일조 \$50, 감사헌금 \$30, 주일헌금 \$20** 을 드리시는 경우, 각 헌금을 따로 결재하실 필요없이 한번에 \$100 을 결재하시고 아래 해당 항목을 체크해주시면 됩니다. 단 여러가지 종류의 헌금을 한번에 드리시는 경우 Comment 란에 각 헌금의 내역을 **반드시** 기입해 주시기를 바랍니다.

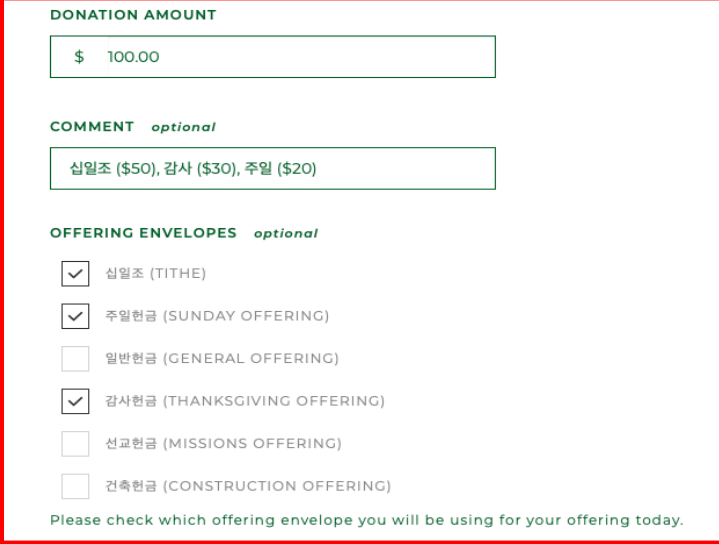

5) **크레딧/ 데빗카드**로 진행하시는 경우입니다. 보이시는 아래 빈칸에 카드 정보/ 주소를 기입하세요. \*\*\*가장 밑에 "**Envelope Number**"에 지금 사용하시는 **교우번호**를 **반드시** 기입해 주세요

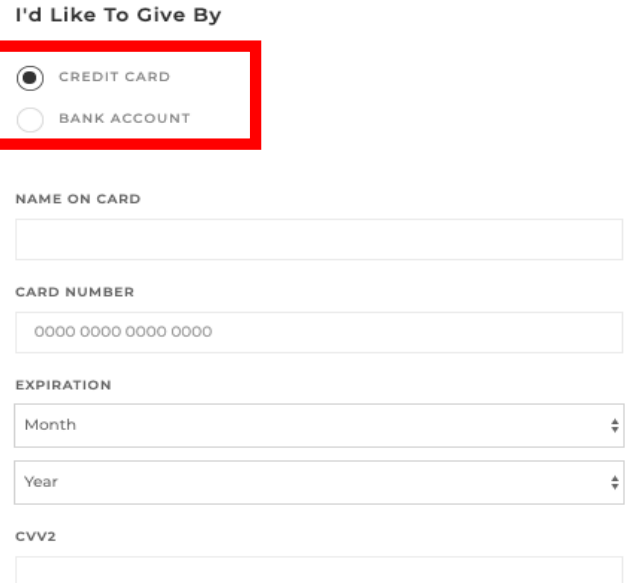

#### **Billing Information**

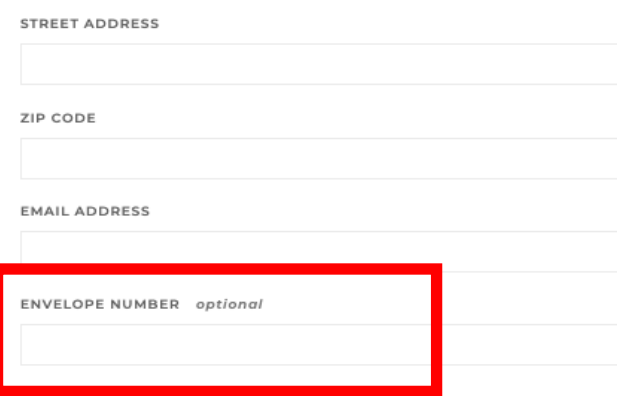

6) 다음은 **은행 체킹/ 세이빙 어카운트**로 진행하시는 경우입니다. 해당 계좌가 체킹인지 세이빙인지 선택하시고 각 계좌의 의 라우팅 번호와 어카운트 번호를 맞게 기입해 주시기 바랍니다.

\*\*\*가장 밑에 "**Envelope Number**"에 지금 사용하시는 **교우번호**를 **반드시** 기입해 주세요

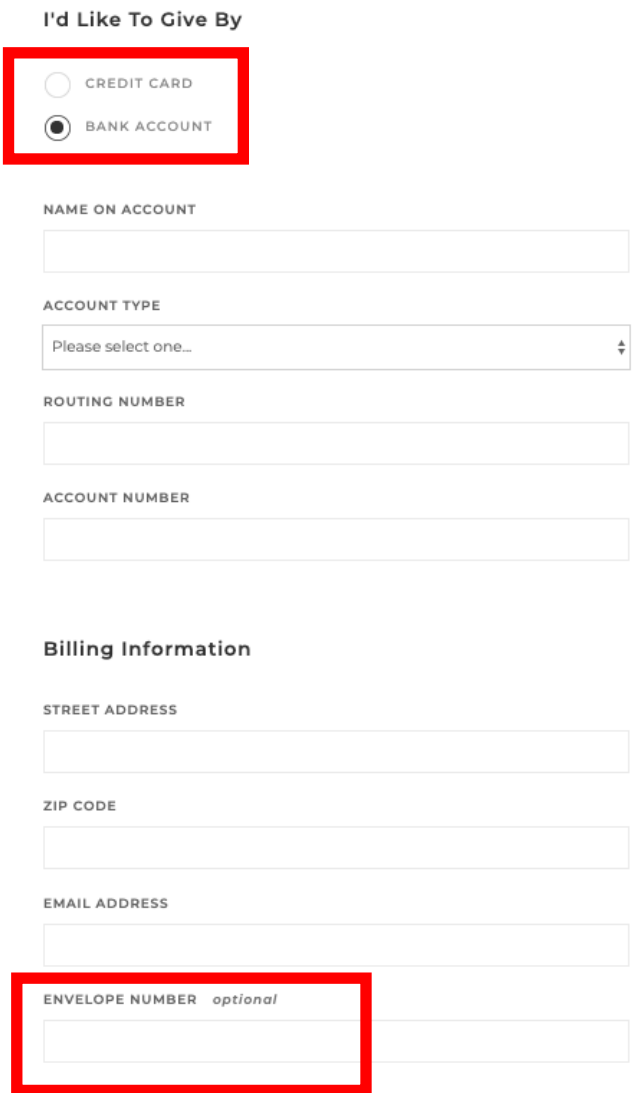

7) 모든 내용이 잘 기록 되셨으면 화면 제일 밑에 있는 파란색 Submit 버튼을 누르시면 헌금 봉헌이 완료가 됩니다. **TOTAL: \$10.00** 

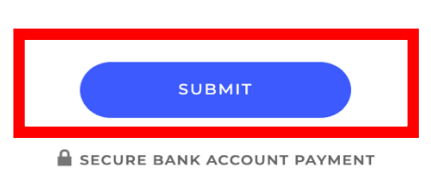

This is a secure 128-bit SSL encrypted payment

온라인 헌금에 대해서 추가 질문이 있으시다면 교회 사무실 혹은 교역자에게 문의 해주시기 바랍니다 김인광 목사: 267-467-4080

정진호 목사: 213-550-8588 교회 사무실: 215-945-1512

# 감 사 합 니 다. 벅 스 카 운 티 장 로 교 회